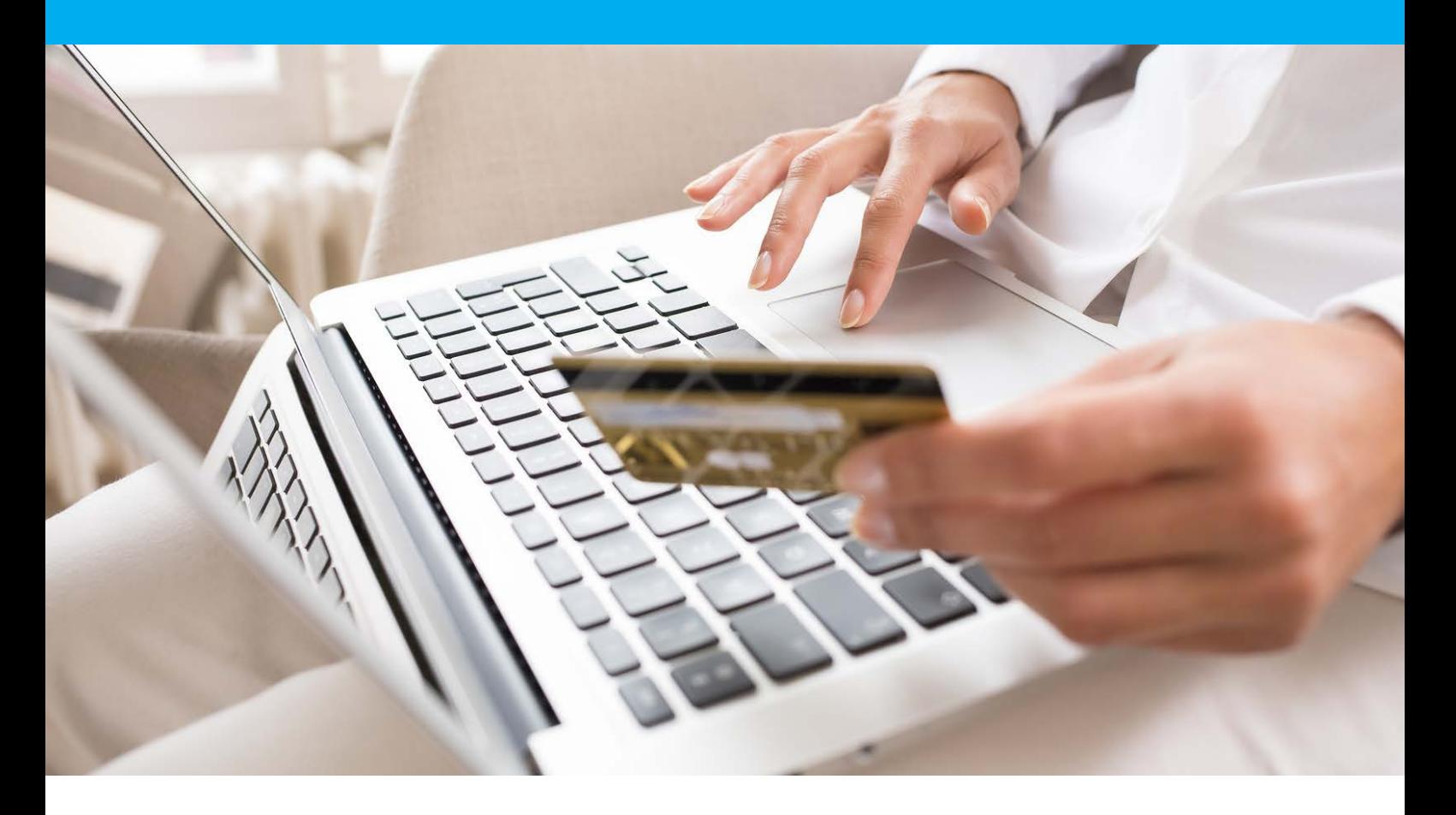

# Verifone e-Commerce Solutions CNP / e-Commerce

Test parameters

Version 8.0

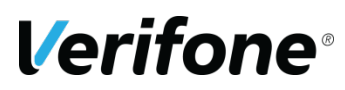

**Verifone**  11 A, Rue Jacques Cartier, 78 280 Guyancourt, FRANCE

# <span id="page-1-0"></span>**CHANGE REVIEW**

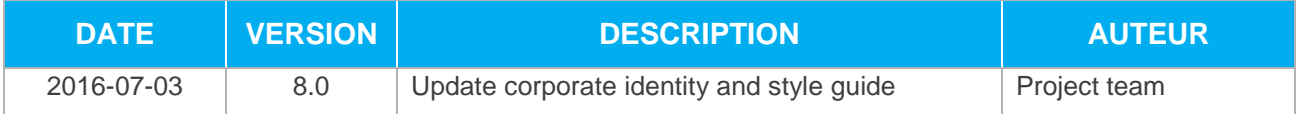

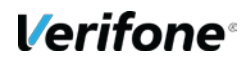

## <span id="page-2-0"></span>**REFERENCES DOCUMENTATIONS**

Most of the documents below are available on the Paybox Web site for download [www.paybox.com](http://www.paybox.com/) :

<span id="page-2-3"></span><span id="page-2-2"></span>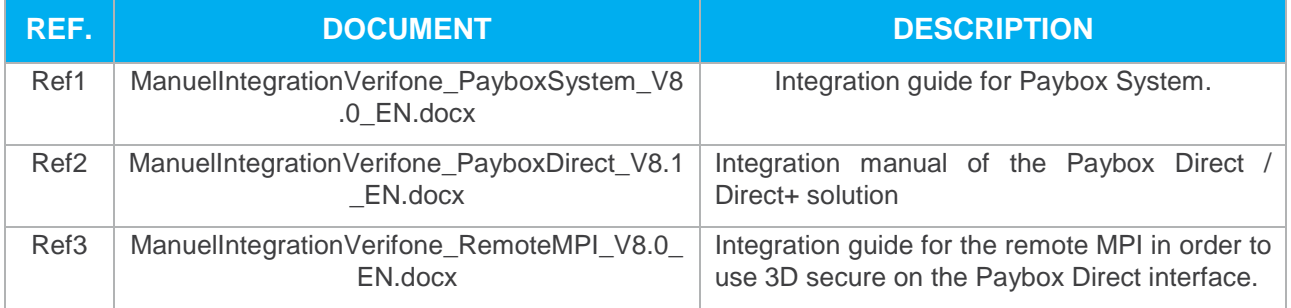

## <span id="page-2-1"></span>**LEGENDE**

Les conventions suivantes s'appliquent dans la suite de ce document :

**Information insert:** content allows a better understanding of the document.

**Warning insert:** content must be read thoroughly.

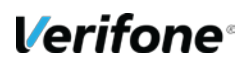

## <span id="page-3-0"></span>**WARNING**

This document is the property of Verifone. Any copy, partial or complete, any disclosure or use by third parties is strictly forbidden without express written consent from Verifone.

If you discover some errors in this documentation, you can send us an e-mail (see e-mail addresses below) describing the error or the problem as precisely as possible. Please provide in your e-mail the document reference and the page number.

## <span id="page-3-1"></span>**INFORMATION & ASSISTANCE**

For any merchant or integrator who needs some commercial information, or some technical information or support during the integration process, Verifone Sales service and Technical and client Helpdesk are available:

**Technical and client Helpdesk** Monday - Friday 9h - 18h

support-paybox@verifone.com +33 825 305 004 > Fervice 0,15 €/ min

For any contact with our Sales service or Technical and client Helpdesk, you must provide the following Verifone identifiers:

- **•** SITE number (7 digits)
- **•** RANG number (2 digits)
- **•** IDENTIFIANT number (1 to 9 digits)

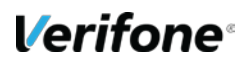

## <span id="page-4-0"></span>**SUMMARY**

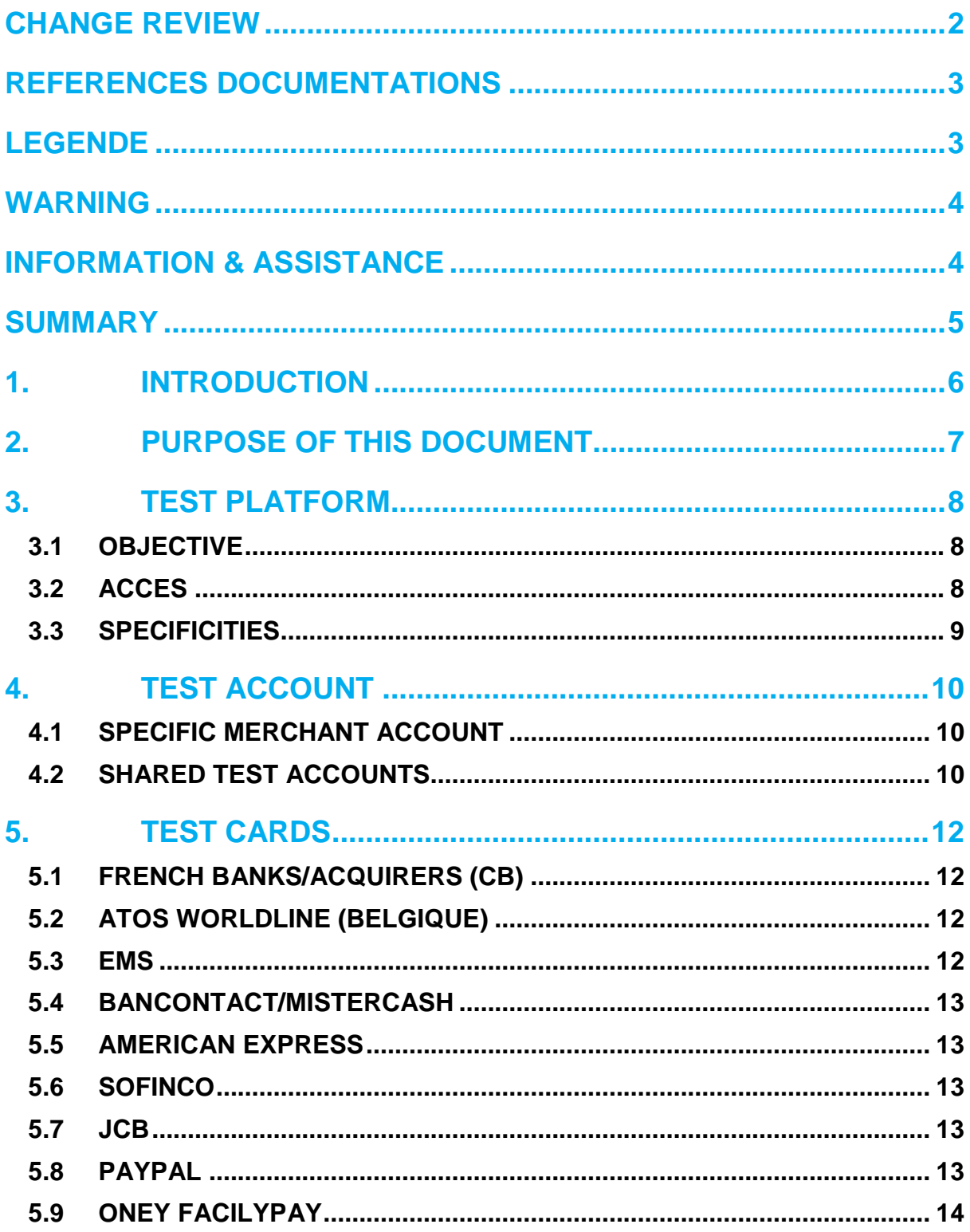

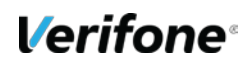

## <span id="page-5-0"></span>**1. INTRODUCTION**

Verifone has developed and is managing its own centralized platform to provide an interface between different channels for payments or services and the corresponding recipients for processing (financial operators, banking institutions, business partners).

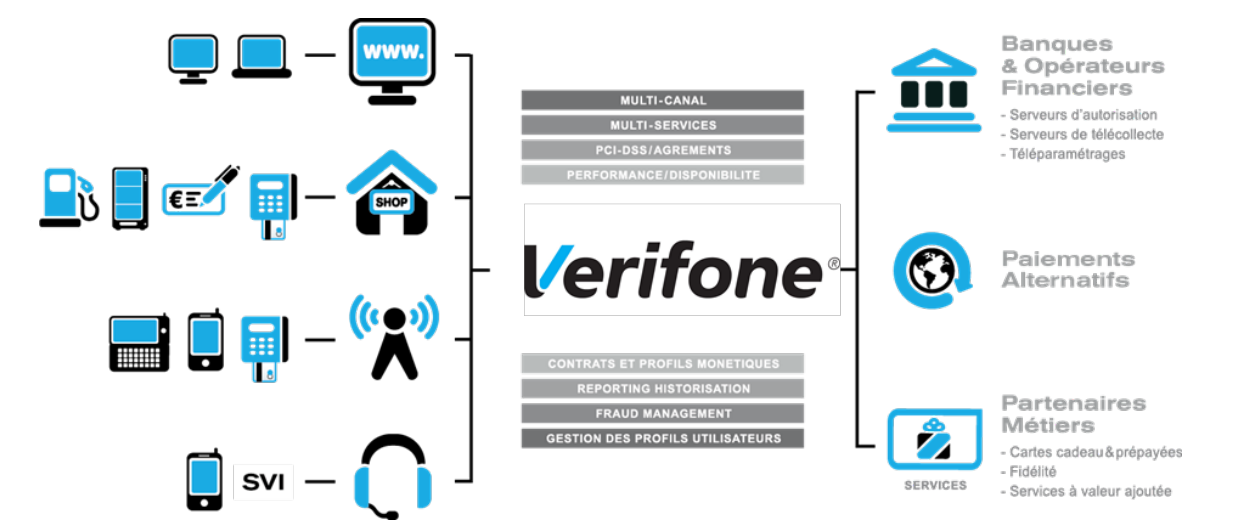

It is an Omni-channel and multi-services centralized platform:

- $\triangleright$  Omni-channel : the Verifone platform accepts connections originating from different kind of systems, physical POS (Card Present) as well as remote payments (Card Not Present, E-Commerce/M-Commerce) :
- **•** Internet, Merchant Web Sites
- **•** Electronic Payment Terminals, POS in a shop or retailer
- **•** Vending machines
- **•** Smartphones or PDA
- **•** Call centers, Interactive vocal servers (IVR), …
- $\triangleright$  Multi-services : the Verifone platform is able to process many different types of payments instruments:
- **•** Debit cards and credit cards,
- **•** Private label cards,
- **•** Gift cards,

But the platform is also able to process multiple services and business oriented transactions:

- **•** Loyalty cards,
- **•** Consumer finance,
- **•** Fleet management,
- **•** Taxi booking, …

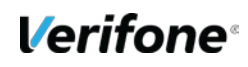

## <span id="page-6-0"></span>**2. PURPOSE OF THIS DOCUMENT**

In the Card Not Present and E-Commerce/M-Commerce areas, Verifone is offering several solutions, each of them offering specific functionalities:

- **PAYBOX SYSTEM**: Paybox System is an integration with the Merchant Web or mobile site. At the time of payment, cardholders are automatically redirected to a secured multi-lingual payment page hosted by Verifone. This payment page can be personalized to fit the Merchant Web Site look and feel. PAYBOX SYSTEM complies with the highest security requirements for card payments on E-Commerce/M-Commerce Web Sites by using amongst others, an SSL 256 bits technology for the payment page and by managing the 3-D Secure protocol (if option subscribed by the Merchant).
- **PAYBOX DIRECT (PPPS)**: Paybox Direct ensures processing of payment in the most seamless way for the cardholder who will not be redirected. The merchant sales application has to collect the card information (such as Card number, expiry date …) and send it to Verifone within a SSL secure server to server request, in order to process the payment.
- **•** Paybox Direct can also be used to capture transactions which have already been authorized through Paybox System. Combining Paybox System with Paybox Direct allows merchants to improve flexibility by driving their operations post-payment in server to server mode, directly from their sales application (or back-office).
- **•**

**•**

- **PAYBOX DIRECT** *Plus*: Refers to the Paybox service where the sales application asks Paybox to store cardholder information. This solution interfaces nicely with Paybox System or can be used alone directly in server to server mode.
- **•** Paybox Version Plus allows the merchant to manage recurring payments, as well as express checkouts with 1-click payment where the cardholder doesn't have to enter its data for each transaction.
- **PAYBOX BATCH FILE PROCESSING**: This solution is based on mutual off-line deposits of structured files between the merchant and Paybox. The merchant information system has to collect the card information (such as Card number, expiry date …) and send it to Verifone through a secure file transfer, in order to process the payments. Paybox Batch File Processing can also be used to capture transactions which have already been authorized through Paybox System. Paybox Batch File Processing also provides functionalities like refund and cancel of transactions, again through file deposit mechanism.

This document describe environnements and tests parameters for those differents solution. It is intended to people who need to test their implementation.

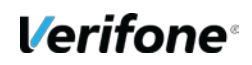

## <span id="page-7-0"></span>**3. TEST PLATFORM**

### <span id="page-7-1"></span>**3.1 OBJECTIVE**

Verifone provides merchants and integrators with a test (or pre-production) platform with easy and free access.

This environment allows validating the correct integration of the Paybox solutions without taking any risk.

Indeed, the payments processed within this environment are not transferred to the bank or the private acquirer. Thus, it is possible to process many tests in order to validate the integration without real financial impact (no debit or credit of the cards).

### <span id="page-7-2"></span>**3.2 ACCES**

**It is important that both incoming and outgoing IP addresses are authorized within the firewalls or network equipments in charge of the security within the merchant network infrastructure.**

To access to the standard **Paybox System** service:

[https://preprod-tpeweb.paybox.com/cgi/MYchoix\\_pagepaiement.cgi](https://preprod-tpeweb.paybox.com/cgi/MYchoix_pagepaiement.cgi)

To access to **Paybox System Light (iFrame)** service:

[https://preprod-tpeweb.paybox.com/cgi/MYframepagepaiement\\_ip.cgi](https://preprod-tpeweb.paybox.com/cgi/MYframepagepaiement_ip.cgi) 

To access to **Paybox System Mobile** service:

<https://preprod-tpeweb.paybox.com/cgi/ChoixPaiementMobile.cgi>

To access to the **Paybox Direct** service:

<https://preprod-ppps.paybox.com/PPPS.php>

To access to the **Merchant Back Office**: [https://preprod-admin.paybox.com](https://preprod-admin.paybox.com/) 

Unlike the production platform, the pre-production platform does not provide redundancy. For each of the above services, there is only one unique URL to call and no backup URL. It is important that, in production, the merchant information system is able to switch from the primary URL to the secondary in case the first one is not available. For more details, please refer to the integration manual of each solution *[\[Ref1\]](#page-2-2) [\[Ref2\]](#page-2-3).*

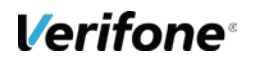

### <span id="page-8-0"></span>**3.3 SPECIFICITIES**

#### **Simulating error cases**

More than testing the nominal case with a « PAYMENT ACCEPTED » return, the pre-production platform allows simulating different causes of rejected payments. It is possible not only to simulate internal Verifone error codes but also error codes coming from the bank server.

To receive an answer with a specific return code, the expected value should be filled in the following parameter ERRORCODETEST (PBX\_ERRORCODETEST for Paybox System). This parameter is ignored within the production environment.

All the available return codes can be simulated, allowing the merchant to test if the processing of his application according to this return code is correct.

#### **Differences between environments**

In case of a test ending with a payment accepted, the authorization number returned by the platform will always be « XXXXXX ».

The merchant name displayed on the payment page of Paybox system is always prefixed by \*\*\*TEST\*\*\* allowing the tester to know in which environment (production / pre-production) he is processing transactions.

#### **Execution of subscriptions terms**

Terms of subscriptions created in pre-production environment are not executed. When creating a subscription, the success of the operation can be checked by the presence of the subscriber number in the Paybox System answer (field B of the PBX\_RETOUR parameter). *[\[Ref1\]](#page-2-2)*

#### **3-D Secure**

The 3-D Secure specific kinematic is simulated within the pre-production environment. Thus, when processing a 3-D Secure payment, you will be redirected to a test page that automatically and always validates the authentication without having to really authenticate the cardholder with a SMS or any other mean.

#### **3.3.5 HMAC key**

For a given merchant account, the HMAC key of the pre-production platform is different and independent from the key in the production environment. It is therefore necessary to generate a key in each of the environments from the menu « Information » of the Back Office (see the Integration manual for more details). *[\[Ref1\]](#page-2-2) [\[Ref2\]](#page-2-3)*

When going live to production, after the tests, it is necessary to change the called URLs and the HMAC key.

For the shared test accounts provided by Paybox in pre-production, the HMAC key is predefined and cannot be changed. The value of the key is available from the menu « Information » of the Back Office.

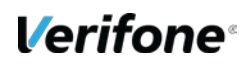

## <span id="page-9-0"></span>**4. TEST ACCOUNT**

### <span id="page-9-1"></span>**4.1 SPECIFIC MERCHANT ACCOUNT**

When the merchant accounts are declared, they are simultaneously created in the production environment and pre-production environment, with the same services and options.

Therefore, when his account is already opened, the merchant should use his own account to validate that the integration is correct, according to the services and options activated.

#### <span id="page-9-2"></span>**4.2 SHARED TEST ACCOUNTS**

In case the merchant does not yet have his own merchant account opened, Paybox provides shared test accounts, listed below, in different configurations that everybody can use:

#### **4.2.1 Tests without 3-D Secure**

*For all the accounts below, the parameters SITE, RANG, and IDENTIFIANT are necessary in order to make payments. LOGIN and PASSWORD allow access to the Merchant Back Office.*

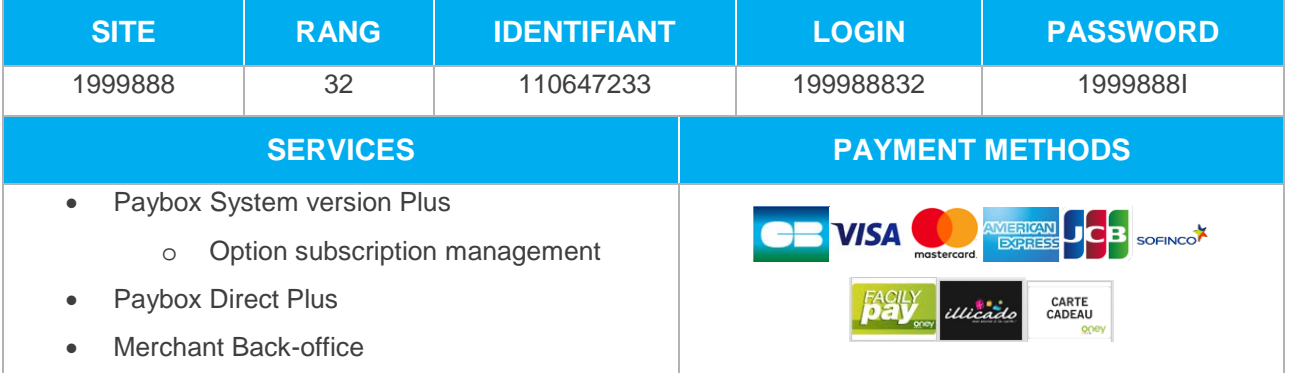

#### **4.2.2 Tests with Paybox System 3-D Secure**

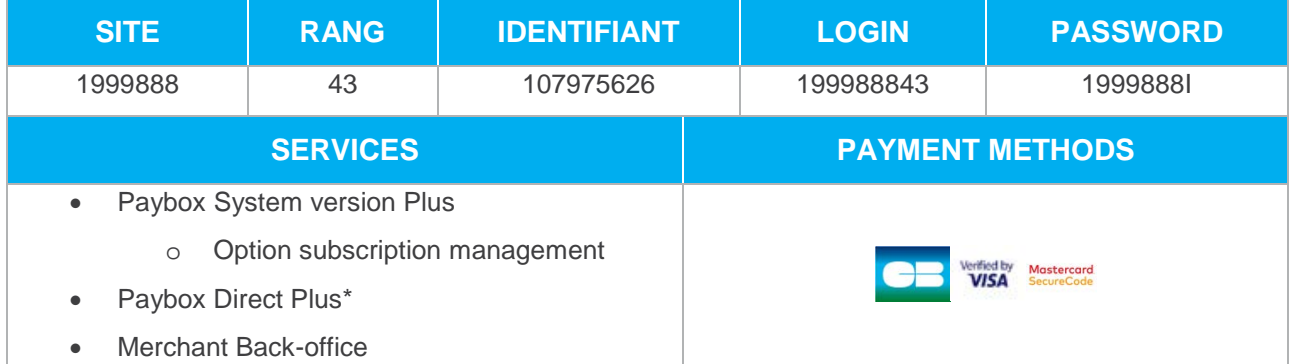

\* This account allows using Paybox Direct Plus for subscribtion management and post-payment operations (refund, capture…). However, in order to make a 3-D Secure payment via Paybox Direct, it is necessary to use the following account:

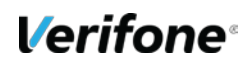

#### **4.2.3 Tests with Paybox Direct 3-D Secure**

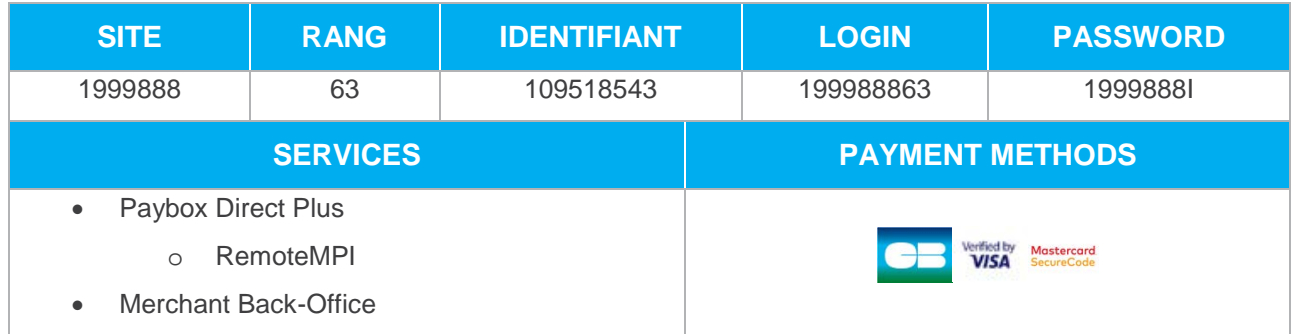

This test account allows processing 3-D Secure transactions with Paybox Direct by using the RemoteMPI module.

#### **4.2.4 Tests Paybox System et Paybox Direct non 3D-Secure**

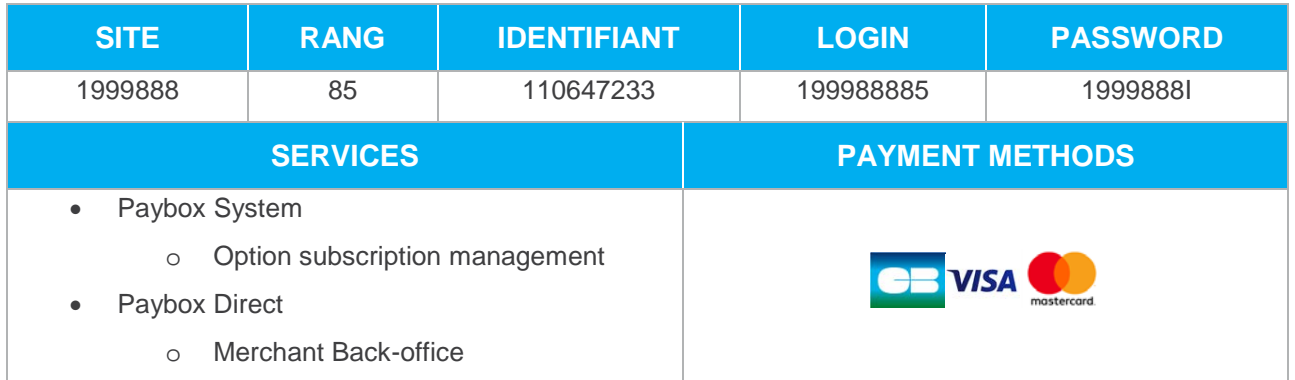

This test account allows processing non 3-D Secure transactions with Paybox System or Paybox Direct.

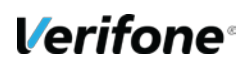

## <span id="page-11-0"></span>**5. TEST CARDS**

### <span id="page-11-1"></span>**5.1 FRENCH BANKS/ACQUIRERS (CB)**

Those test cards are valid within the pre-production environment, for share tests accounts or merchant specific account, if the merchant's bank is a French bank.

One may also use his personal card within the pre-production environment, it will not be debited.

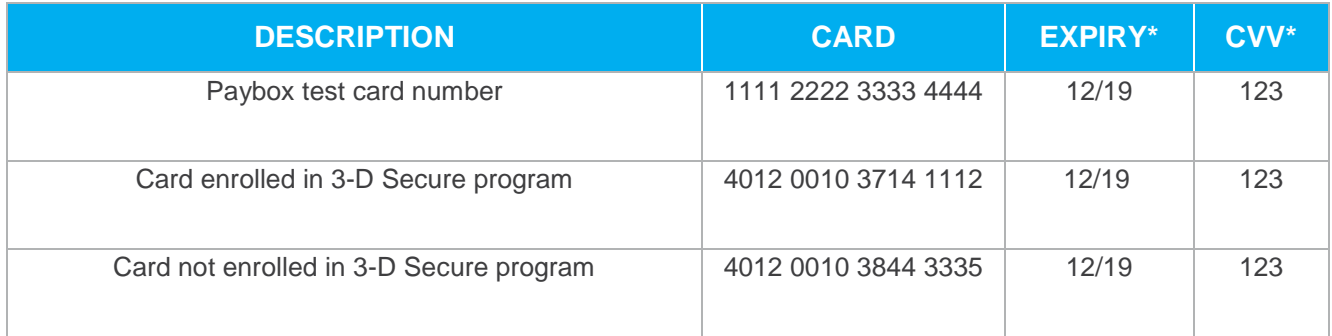

### <span id="page-11-2"></span>**5.2 ATOS WORLDLINE (BELGIQUE)**

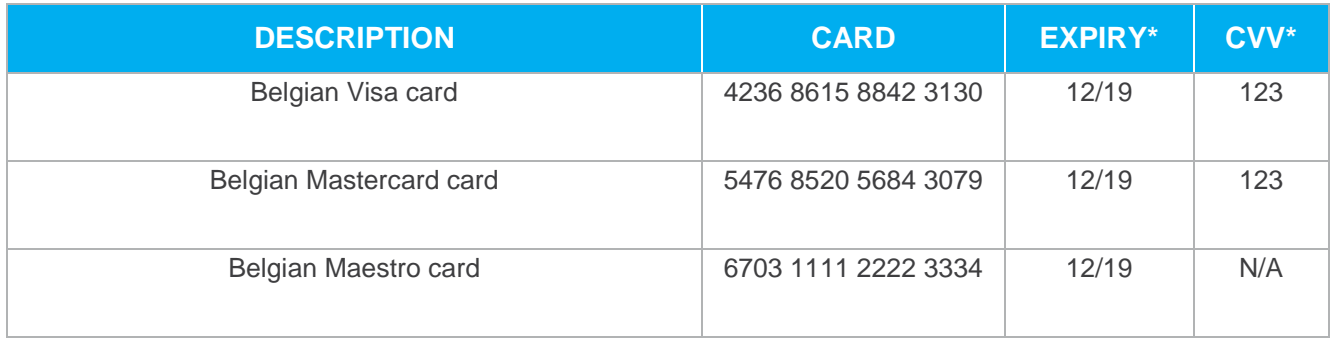

### <span id="page-11-3"></span>**5.3 EMS**

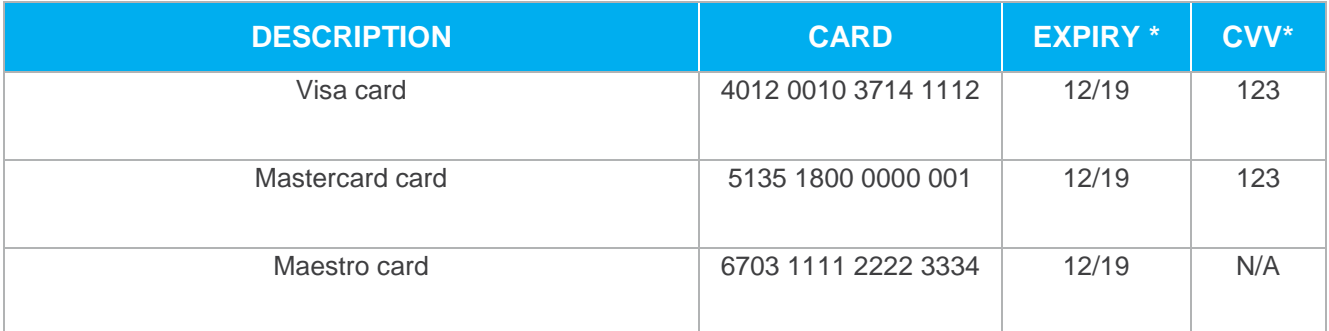

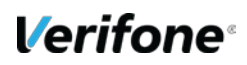

### <span id="page-12-0"></span>**5.4 BANCONTACT/MISTERCASH**

It is currently not possible to process Bancontact Mistercash payments within the preproduction environment.

### <span id="page-12-1"></span>**5.5 AMERICAN EXPRESS**

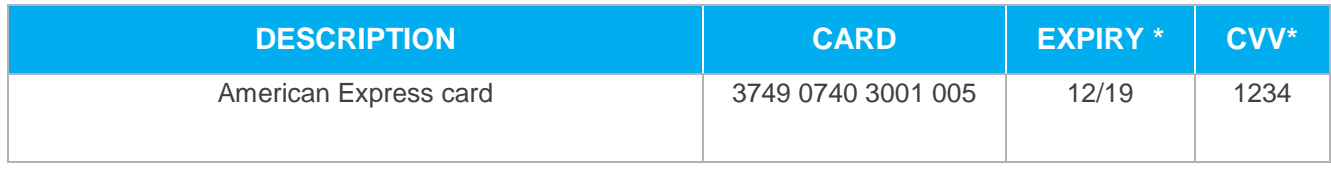

### <span id="page-12-2"></span>**5.6 SOFINCO**

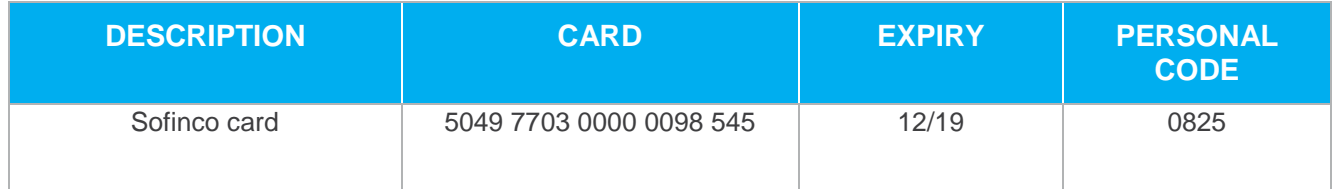

### <span id="page-12-3"></span>**5.7 JCB**

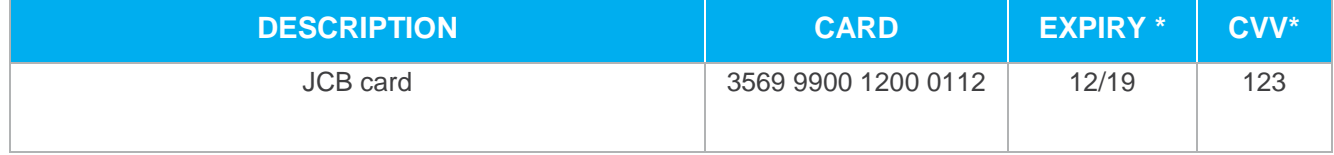

\* Fields « Expiry» & « CVV » are not checked on the test platform. Any valid value dans be used.

### <span id="page-12-4"></span>**5.8 PAYPAL**

It is not possible to tests Paypal with the shared accounts but only with the specific merchant accounts.

Once his Paypal account is active within Paypal and then configured on his Verifone account, one can connect to the Paypal Developer area with his own account:<https://developer.paypal.com/>

Then click on « Applications » and « Sandbox accounts », where it is possible to tests accounts (Account type: Personal).

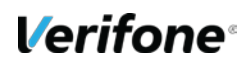

### <span id="page-13-0"></span>**5.9 ONEY FACILYPAY**

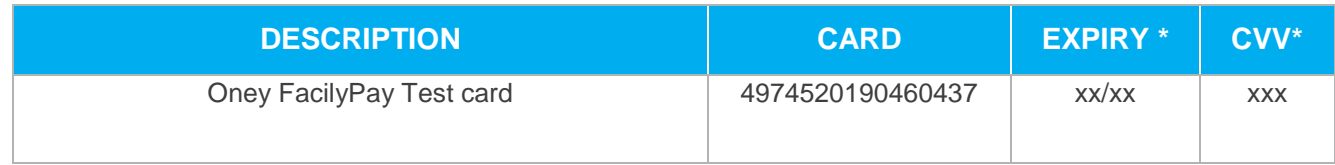

Enter these datas for the test, because there is a check on the amount:

#### **PBX\_TOTAL:** 100000

#### **PBX\_ONEY\_DATA:**

%3Ccontrol%3E%0A%3Cutilisateur%20type%3D%22facturation%22%20qualite%3D%222%22%3E %0A%3Cnom%20titre%3D%22monsieur%22%3EFacilyPay%3C%2Fnom%3E%0A%3Cprenom%3E Jeteste%3C%2Fprenom%3E%0A%3Csociete%3E%3C%2Fsociete%3E%0A%3Ctelhome%3E03283 85800%3C%2Ftelhome%3E%0A%3Cteloffice%3E%3C%2Fteloffice%3E%0A%3Ctelmobile%3E0660 868156%3C%2Ftelmobile%3E%0A%3Ctelfax%3E%3C%2Ftelfax%3E%0A%3Cemail%3Etest%40faci lypay.fr%3C%2Femail%3E%0A%3Cidclient%3E1%3C%2Fidclient%3E%0A%3C%2Futilisateur%3E% 0A%3Cadresse%20type%3D%22facturation%22%20format%3D%221%22%3E%0A%3Crue1%3E34 %20avenue%20de%20Flandre%3C%2Frue1%3E%0A%3Crue2%3E%3C%2Frue2%3E%0A%3Ccpo stal%3E59170%3C%2Fcpostal%3E%0A%3Cville%3ECroix%3C%2Fville%3E%0A%3Cpays%3EFRA NCE%3C%2Fpays%3E%0A%3Cappartement%3E%3C%2Fappartement%3E%0A%3C%2Fadresse %3E%0A%3Cutilisateur%20type%3D%22livraison%22%20qualite%3D%222%22%3E%0A%3Cnom %20titre%3D%22monsieur%22%3EFacilyPay%3C%2Fnom%3E%0A%3Cprenom%3EJeteste%3C% 2Fprenom%3E%0A%3Csociete%3E%3C%2Fsociete%3E%0A%3Ctelhome%3E0328385800%3C%2 Ftelhome%3E%0A%3Cteloffice%3E%3C%2Fteloffice%3E%0A%3Ctelmobile%3E0660868156%3C% 2Ftelmobile%3E%0A%3Ctelfax%3E%3C%2Ftelfax%3E%0A%3Cemail%3E%3C%2Femail%3E%0A %3C%2Futilisateur%3E%0A%3Cadresse%20type%3D%22livraison%22%20format%3D%221%22% 3E%0A%3Crue1%3E34%20avenue%20de%20Flandre%3C%2Frue1%3E%0A%3Crue2%3E%3C%2 Frue2%3E%0A%3Ccpostal%3E59170%3C%2Fcpostal%3E%0A%3Cville%3ECroix%3C%2Fville%3E %0A%3Cpays%3EFRANCE%3C%2Fpays%3E%0A%3Cappartement%3E%3C%2Fappartement%3E %0A%3C%2Fadresse%3E%0A%3Cinfocommande%3E%0A%3Cmontant%20devise%3D%22EUR% 22%3E1000.00%3C%2Fmontant%3E%0A%3Cproduitprincipal%3ETelephone%3C%2Fproduitprincip al%3E%0A%3Cdatelivtheorique%3E18062099%3C%2Fdatelivtheorique%3E%0A%3Ctransport%3E %0A%3Ctype%3E4%3C%2Ftype%3E%0A%3Crapidite%3E2%3C%2Frapidite%3E%0A%3Cnom%3 EChronopost%3C%2Fnom%3E%0A%3C%2Ftransport%3E%0A%3Clist%20nbproduit%3D%222%22 %3E%0A%3Cproduit%20type%3D%2216%22%20ref%3D%221474%22%20nb%3D%221%22%3ES amsung%20U600%20Dark%20Silver%3C%2Fproduit%3E%0A%3Cproduit%20type%3D%2216%22 %20ref%3D%221542%22%20nb%3D%221%22%3ESony%20Ericsson%20K850i%20Noir%3C%2Fp roduit%3E%0A%3C%2Flist%3E%0A%3C%2Finfocommande%3E%0A%3C%2Fcontrol%3E

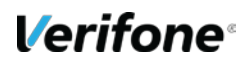